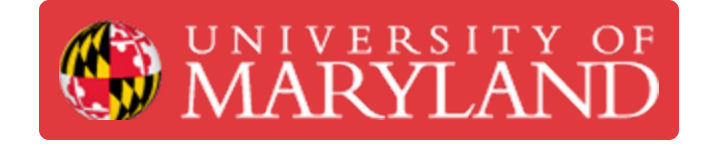

# **Formlabs Form 2: Cleaning the Optical Window**

This guide will show you how to clean the glass optical window on the Formlabs Form 2.

**Written By: Cosimos Sivan Cendo**

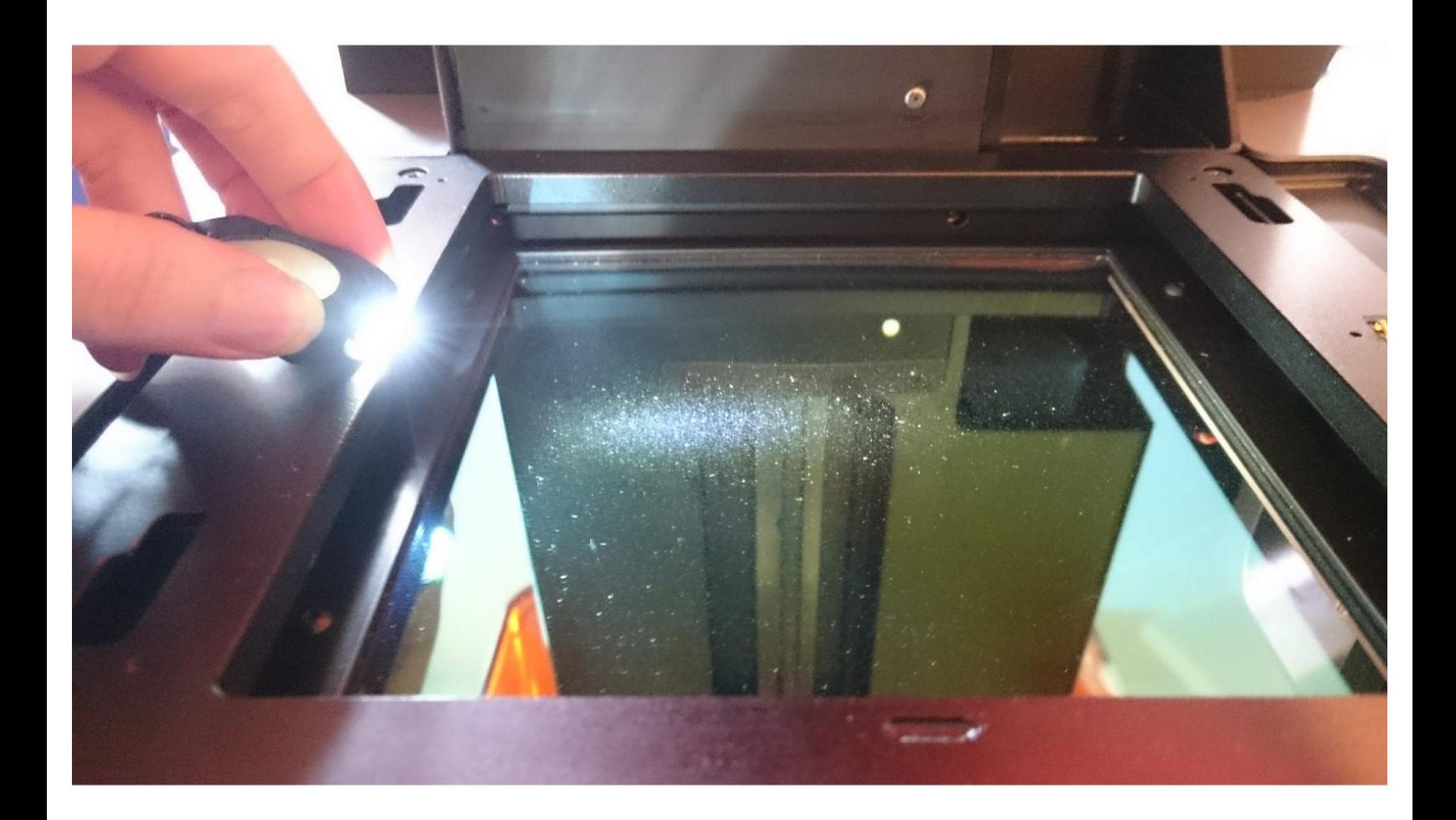

## **TOOLS:**

s

- Nitrile [Gloves](file:///Item/Nitrile_Gloves) (1)
- IPA [Bottle](file:///Item/IPA_Bottle) (1)
- [Rubber](https://www.amazon.com/JJC-Comptuter-Television-Precision-Instruments/dp/B07C3PJQXM/ref=sr_1_14?dchild=1&keywords=rubber+bulb+air+blower&qid=1616637533&refinements=p_72%253A2661618011&rnid=2661617011&sr=8-14) bulb air blower (1)

### **Step 1 — Remove the tank**

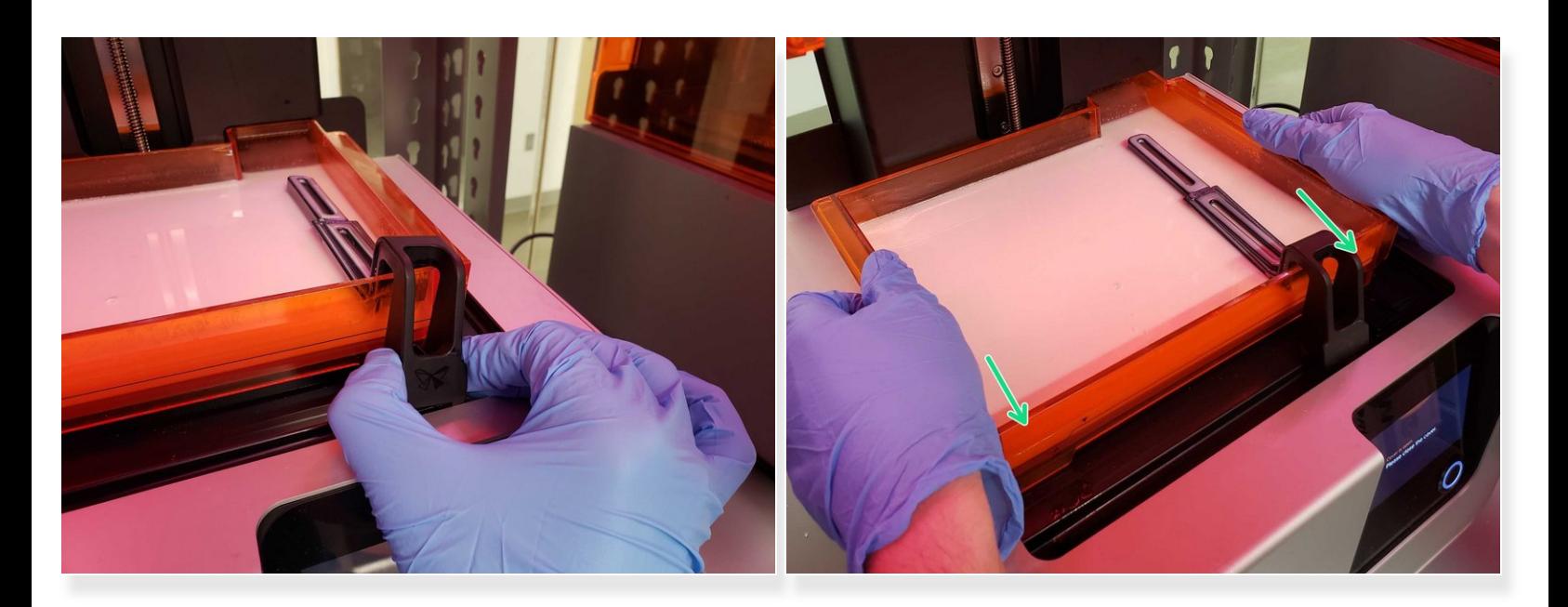

- Disengage the wiper
	- Pull the wiper towards you until you feel it click out of the mount
	- Rest it on the right side of the tank
- Firmly hold the tank by both sides and remove it by twisting your wrists inwards  $\bigwedge$  Be very careful not to pull so hard that you jerk the tank and spill resin
- Place the tank into its respective box and cover it with the lid

### **Step 2 — Inspect the optical window**

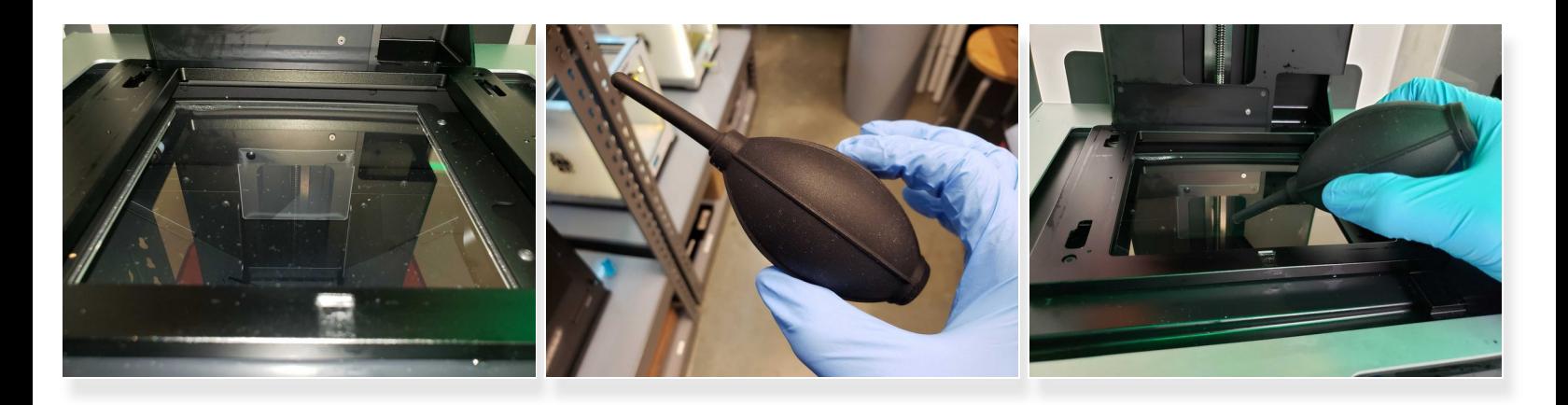

- We want to remove any dust or debris that has accumulated on the glass beneath the tank
- A rubber air blower is used for this task
	- $\widehat{I}$ ) The rubber air blowers are located on the shelf above Spinderella
- Gently blow air across the surface to remove dirt  $\bigwedge$  Do not allow anything to touch the glass but air
- If necessary, use a PEC PAD cloth to get larger debris and to clean off smudges.
	- $\odot$  Always use IPA when using the PEC PAD's to remove any dust or smudges

#### **Step 3 — Replace the tank and build platform**

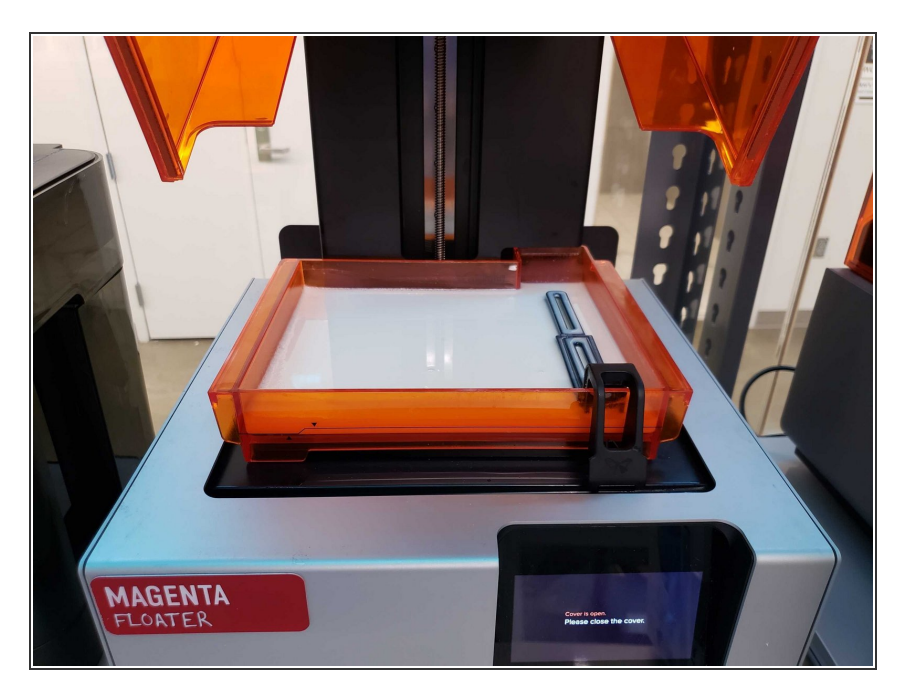

- When finished, place the tank back into the machine  $\bullet$
- Click the wiper back into place
- Close the lid